# **USER MANUAL**

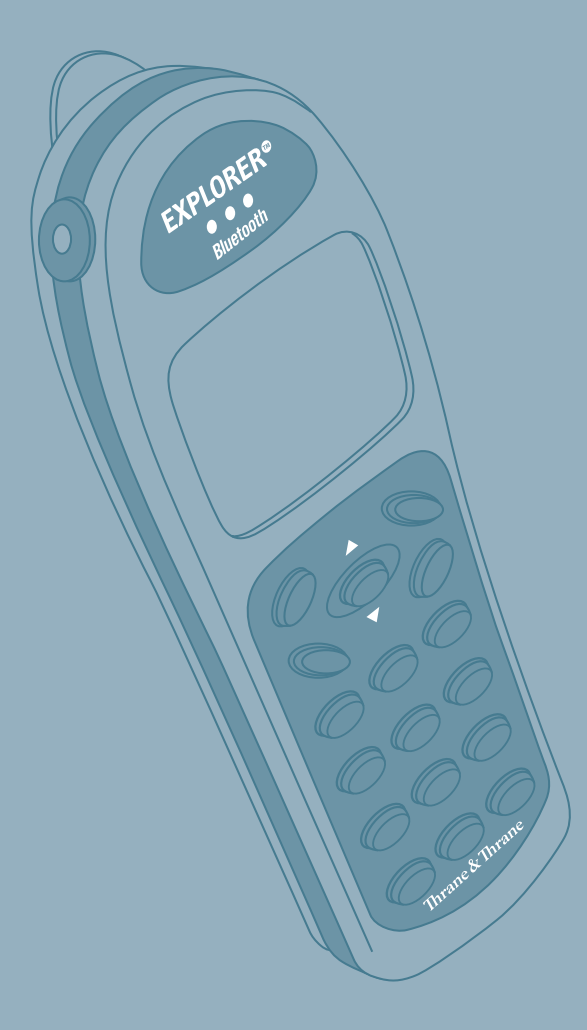

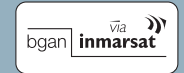

# Thrane & Thrane

# **Contents**

<span id="page-1-0"></span>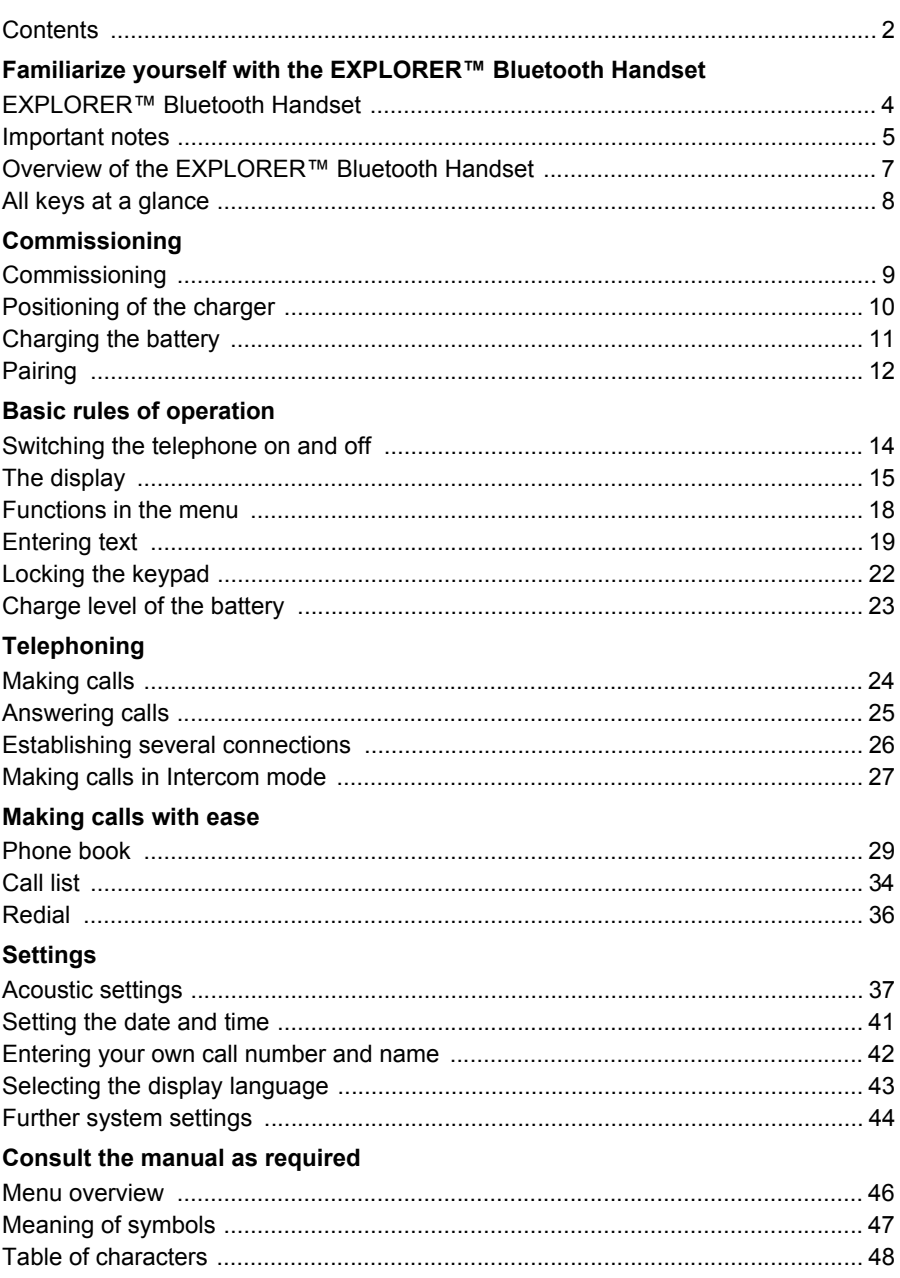

# **Contents**

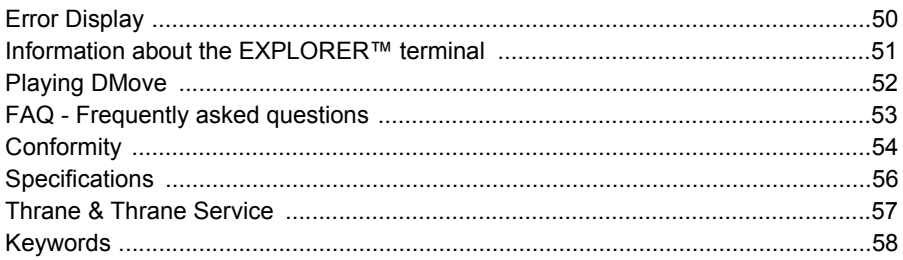

## **EXPLORER™ Bluetooth Handset**

<span id="page-3-2"></span><span id="page-3-0"></span>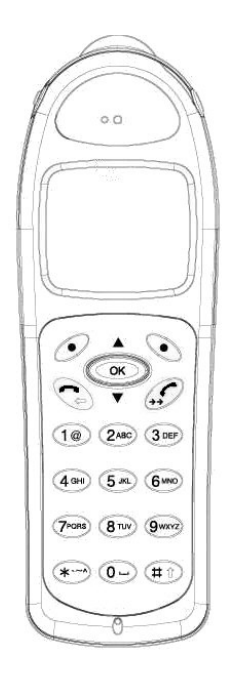

EXPLORER™ Bluetooth Handset is a cordless handset. It can communicate with any Bluetooth EXPLO-RER™ terminal by using the Bluetooth interface and the Bluetooth Cordless Telephony Profile.

- EXPLORER™ Bluetooth Handset is an independent second device attached to your EXPLORER™ terminal. It rings together with all other phones connected to the EXPLORER™ terminal, if the Bluetooth interface and the Phone/Fax interface on the EXPLO-RER™ terminal are using the same voice quality. For further information, refer to the user manual for your EXPLORER™ terminal.
- All basic telephone features can be used with EXPLORER™ Bluetooth Handset.
- It is possible to make a telephone call outdoors at a remove of up to 100 metres from the EXPLORER™ terminal. Inside a building, it is possible to make a telephone call from the adjoining two or three rooms, depending on the layout of the building.

Familiarize yourself with the EXPLORER™ Bluetooth Handset *(*→ *[S. 5\)](#page-4-0)*

<span id="page-3-1"></span>Commissioning *(*→ *[S. 9\)](#page-8-0)* Basic rules of operation *(*→ *[S. 14\)](#page-13-0)* Telephoning *(*→ *[S. 24\)](#page-23-0)* Making calls with ease *(*→ *[S. 29\)](#page-28-0)* Settings *(*→ *[S. 37\)](#page-36-0)* Consult the manual as required  $(\rightarrow S. 46)$  $(\rightarrow S. 46)$ 

## **Important notes**

#### <span id="page-4-4"></span><span id="page-4-2"></span><span id="page-4-0"></span>**Where you may use EXPLORER™ Bluetooth Handset**

The EXPLORER™ Bluetooth Handset is suitable for use in the office, outdoors or in a dusty environment. It complies with the IP 54 protection class and is splashproof and dustproof.

Do not leave the telephone in direct sunlight. Doing so could cause damage to the telephone, thus making it inoperable.

#### <span id="page-4-5"></span>**Operating the battery**

Your EXPLORER™ Bluetooth Handset comes fitted with a Li-ion battery.

- Charge the battery completely the first time you use it.
- Insert the EXPLORER™ Bluetooth Handset into the charger repeatedly during the first week of use.

The new battery attains its full capacity after it has been charged, used and charged again a few times.

Thrane & Thrane is not liable for damage which occurs due to inappropriate handling of the battery.

#### <span id="page-4-6"></span>**Repairs**

The device may only be opened or repaired by qualified technicians. Do not open the telephone yourself. Doing so could cause damage to the telephone, thus making it inoperable.

### <span id="page-4-1"></span>**Efficient use of the handset**

Your EXPLORER™ Bluetooth Handset comes fitted with an antenna. The antenna projects into the casing projection on the upper rear side of the device. **Do not cover up the antenna unnecessarily. Particularly when making a call.**

This reduces the signal range, the connection quality and the talk time, as your device must then operate at a higher transmission power.

It is recommended to switch your EXPLORER™ Bluetooth Handset off if you intend to have it away from the charger for a long period of time. When switched off, EXPLORER™ Bluetooth Handset remains on standby for up to 10 days before the battery is finally flat.

### <span id="page-4-3"></span>**Maintenance**

Please clean your telephone with a soft, lint-free cloth. If required the cloth can be moistened with a mild household or plastic cleanser or disinfectant. Do not clean with scrubbing cleansers or solvents.

## **Important notes**

#### <span id="page-5-0"></span>**Always dispose of old equipment correctly - keep our environment tidy**

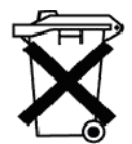

Old electrical and electronic equipment marked with this symbol can contain substances hazardous to human beings and the environment. Never dispose these items together with unsorted municipal waste (household waste).

In order to protect the environment and ensure the correct recycling of old equipment as well as the re-utilization of individual components, use either public collection or private collection by the local distributor of old electrical and electronic equipment marked with this symbol. Contact the local distributor for information about what type of return system to use.

# **Overview of the EXPLORER™ Bluetooth Handset**

<span id="page-6-1"></span><span id="page-6-0"></span>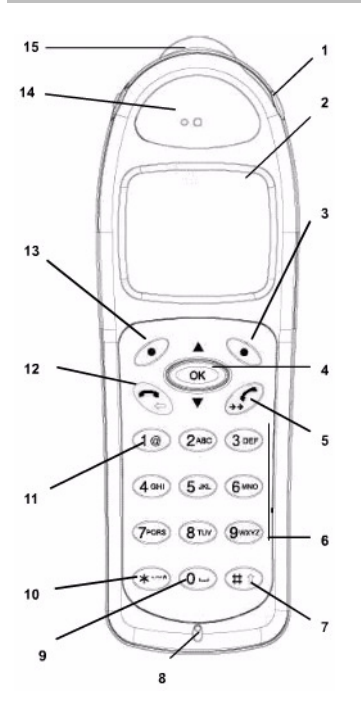

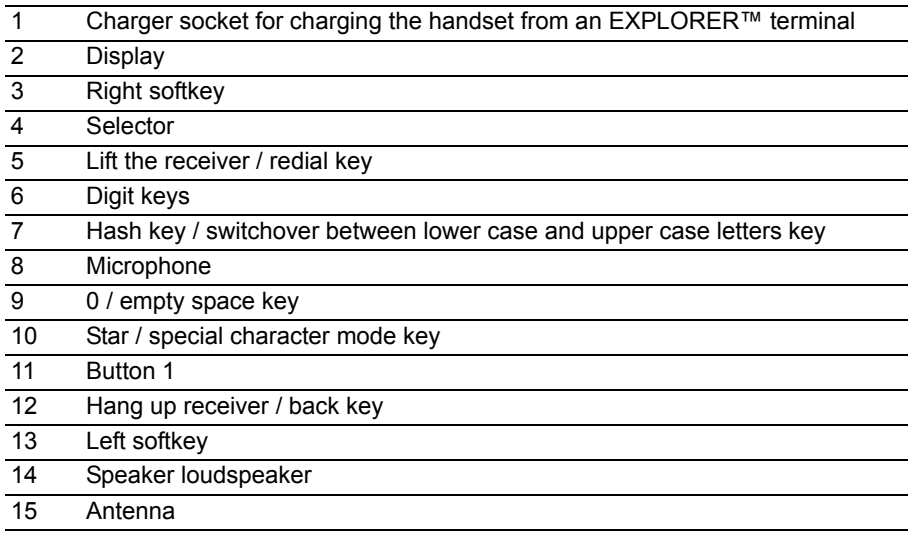

## **All keys at a glance**

<span id="page-7-2"></span><span id="page-7-1"></span><span id="page-7-0"></span>Many keys have two functions. According to the status of EXPLORER<sup>™</sup> Bluetooth Handset, the appropriate function is active.

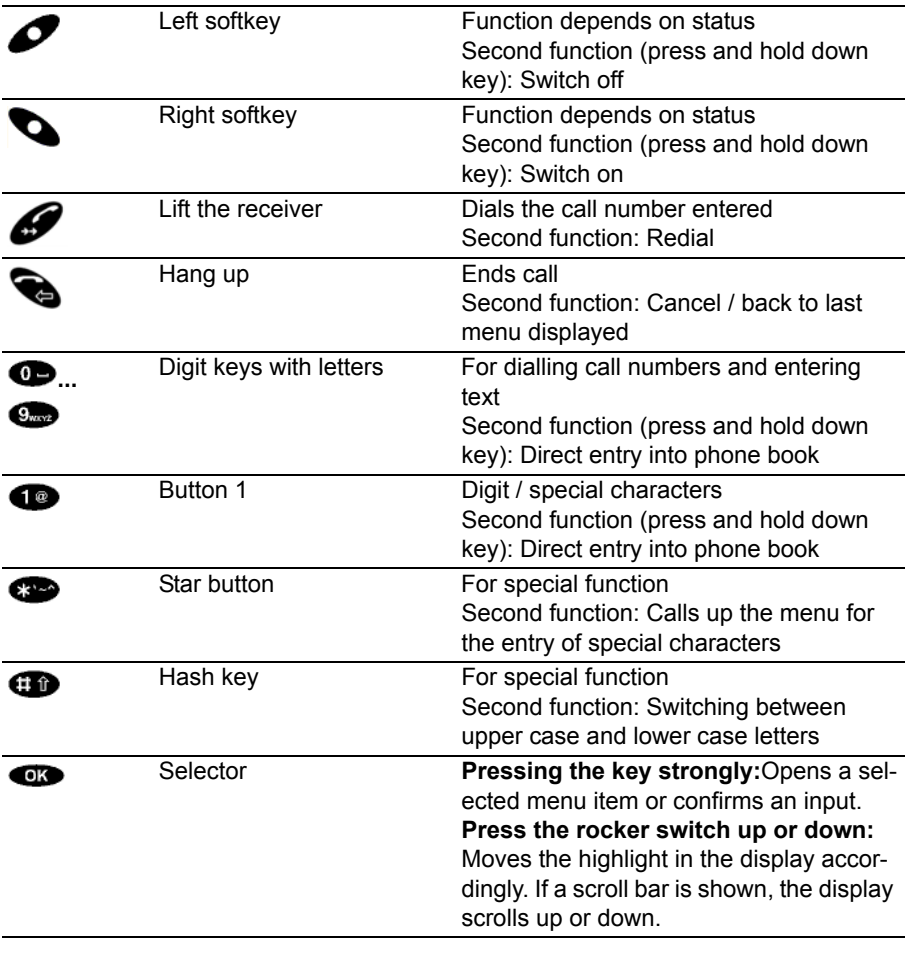

It normally does not matter if a key is pressed quickly or held down for a longer **i** period. Longer pressing is only necessary for the use of some special functions.

## **Commissioning**

<span id="page-8-2"></span><span id="page-8-1"></span><span id="page-8-0"></span>Only a few more steps are necessary before you can make calls with your EXPLO-RER™ Bluetooth Handset:

- 1. Connect the charger.  $(\rightarrow S. 10)$  $(\rightarrow S. 10)$
- 2. Charge the battery.  $(\rightarrow S. 11)$  $(\rightarrow S. 11)$
- 3. Connect the EXPLORER™ Bluetooth Handset to your EXPLORER™ terminal (pairing). *(*→ *[S. 13\)](#page-12-0)* **i**

The following settings must be correct in the EXPLORER<sup>™</sup> terminal:

The Bluetooth interface must be enabled in your EXPLORER™ terminal. The show/ hide setting must be set to "Show" in your EXPLORER™ terminal.

For information on how to check these settings, refer to the user manual for the **EXPLORER™ terminal.** 

## **Positioning of the charger** Commissioning

<span id="page-9-1"></span><span id="page-9-0"></span>You have two options for charging your EXPLORER™ Bluetooth Handset. You can use the charger cradle or you can connect the handset to your EXPLORER™ terminal. If you are using the charger cradle, do as follows to prepare the charger:

- Place the charger on a solid, even surface, for example, on a table. Choose a location that is protected from direct sunlight and dampness.
- Plug the small plug of the connecting cord into the back of the charger.
- Plug the plug-in power supply into a socket.

<span id="page-9-2"></span>The charger is ready for operation.

- When you are using the charger cradle, you may only use the charger with the standard 6.2 V 620 mA plug-in power supply, reference number 4.999.109.002.
- The plug-in power supply must be accessible and close to the charger. In case of danger it has to be unplugged from the socket.

**i**

• You are therefore advised to use an antiskid surface for your charger, in particular with new furniture or furniture that has been refreshed using varnish preservation agents. Varnishes or varnish preservation agents may contain substances that soften the feet of the device, thus leaving unsightly stains on the surface of your furniture. Thrane & Thrane cannot assume liability for damage of this kind.

**i**

# **Charging the battery**

<span id="page-10-1"></span><span id="page-10-0"></span>To charge the battery from your EXPLORER<sup>™</sup> terminal, do as follows: Connect the charger cable, delivered with your EXPLORER™ Bluetooth Handset, to the connector marked DC OUT on your EXPLORER™ terminal. Connect the other end of the charger cable to the charger socket at the top of your handset. Make sure the EXPLORER™ terminal is connected to Mains.

To charge the battery from the charger cradle, do as follows:

Simply place the EXPLORER™ Bluetooth Handset into the charger. It may be switched on or off. It will remain in the same condition during charging. You will hear a confirmation tone if EXPLORER™ Bluetooth Handset is switched on.

 The battery symbol with three arrows shown here is displayed until the battery is completely charged.

- When you are charging the EXPLORER™ Bluetooth Handset by the charger socket at the top, you may only use the standard charger cable, reference number 4.999.106.502, which may only be connected to DC OUT on your EXPLORER™ terminal.
- You can leave the handset in the charger permanently, if you wish. The battery will be loaded until it is full and then loaded no more - it cannot be 'overloaded'.
- When the battery is being charged, it will become slightly warm. This is perfectly normal.
- If the battery is completely flat (for example, if the EXPLORER™ Bluetooth Handset has not been charged for many weeks), you should leave the battery in the charger for at least 30 minutes before switching on and using EXPLORER™ Bluetooth Handset.

# **Pairing**

<span id="page-11-0"></span>Before you can make calls with your EXPLORER™ Bluetooth Handset, a communication connection (pairing) between the EXPLORER™ Bluetooth Handset and the EXPLORER™ terminal must be set up.

This procedure only needs to be carried out once. After ending a connection, the Bluetooth connection will be automatically re-established.

First you should prepare your EXPLORER™ terminal for connection (pairing) *(*→ *[S. 13\)](#page-12-0)*,

then you should connect (pair) your EXPLORER™ Bluetooth Handset. *(*→ *[S. 13\)](#page-12-1)*

**i** • For further information, refer to the user manual for your EXPLORER™ terminal.

# **Pairing**

### <span id="page-12-3"></span><span id="page-12-0"></span>**Making the EXPLORER™ terminal recognisable for other Bluetooth devices**

For information on how to set up the EXPLORER™ terminal for Bluetooth, refer to the user manual for your EXPLORER™ terminal.

## <span id="page-12-2"></span><span id="page-12-1"></span>**Connecting (pairing)**

Your EXPLORER™ terminal must already be in "Discovery mode".

EXPLORER™ Bluetooth Handset is switched off.

Press the right softkey for a long period.

*EXPLORER™ Bluetooth Handset starts up. The display shows No device or changes between Search devices and No device.*

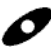

Press the "Search all" left softkey.

*The display first shows Search available devices. The search can last approximately one minute. The device available or a list of all devices available will then be displayed.*

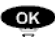

Select the device EXPLORER if necessary.

**Confirm** 

*"Device details" are displayed:*

**O** Press the "Enrolment" right softkey.

**<sup>■</sup>** ... <sup>■</sup> Enter the passkey for your EXPLORER™ terminal and confirm with the "Enrolment" right softkey.

*The message Registering with EXPLORER successful appears and EXPLORER™ Bluetooth Handset goes into idle state.*

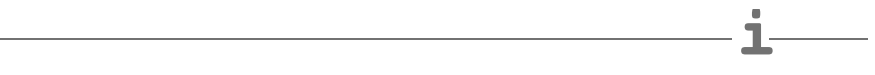

- Only those Bluetooth devices with the CTP profile are displayed.
- If more than one device is shown, compare the Bluetooth device addresses of the device details. You will find the device address in the documents of your EXPLO-RER™ terminal or in the display menu system of your EXPLORER™ terminal.
- If the system search was not successful, you can try again using the "Retry" softkey. Ensure that the EXPLORER™ terminal is in Discovery mode.

## **Switching the telephone on and off**

#### <span id="page-13-3"></span><span id="page-13-2"></span><span id="page-13-1"></span><span id="page-13-0"></span>**Switching on the telephone**

The telephone is switched off.

**O** Press the right softkey for a long period. *You will be automatically connected with the last EXPLORER™ terminal upon which you were last online.*

#### **Switching off the telephone**

The telephone is idle.

Press the left softkey for a long period.

- **Note** If your EXPLORER™ Bluetooth Handset cannot re-establish the last connection, **i** the display alternates between showing Search devices and No device. Approach closer to your EXPLORER™ terminal. Check whether your EXPLO-RER™ terminal is functioning correctly.
- You can also switch off your EXPLORER™ Bluetooth Handset by using the menu.

# **The display**

<span id="page-14-4"></span><span id="page-14-3"></span><span id="page-14-0"></span>In the idle state,  $(\rightarrow S. 15)$  $(\rightarrow S. 15)$  the display uses symbols to show important settings and information.

You can access settings by using various menus. Menus *(*→ *[S. 17\)](#page-16-0)* are always constructed in the same manner.

When you are using EXPLORER™ Bluetooth Handset, the display is highlighted in blue. This lighting is automatically switched off after ten seconds in order to minimize power consumption.

### <span id="page-14-2"></span><span id="page-14-1"></span>**Idle display**

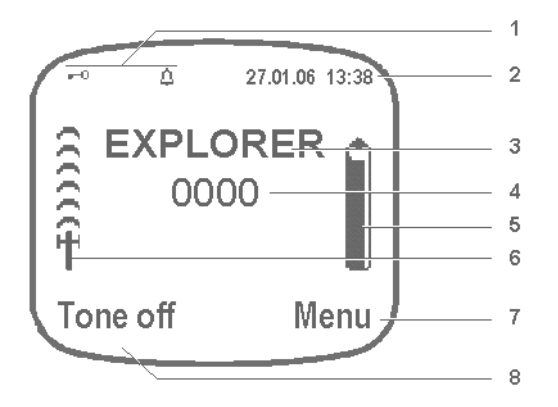

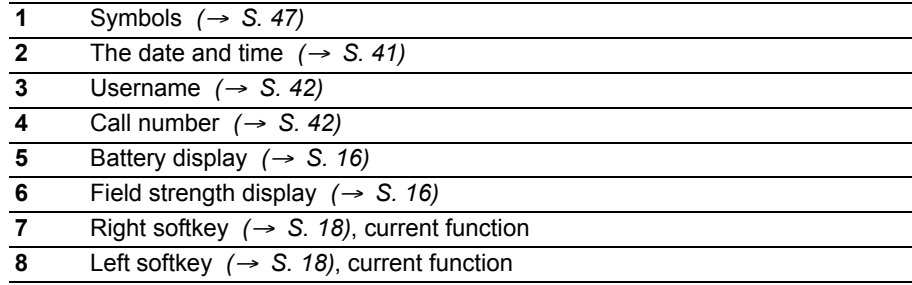

Basic rules of operation

## **The display**

### <span id="page-15-0"></span>**Battery display**

The degree to which the symbol is 'full' indicates the charge status of the battery. Five levels are displayed:

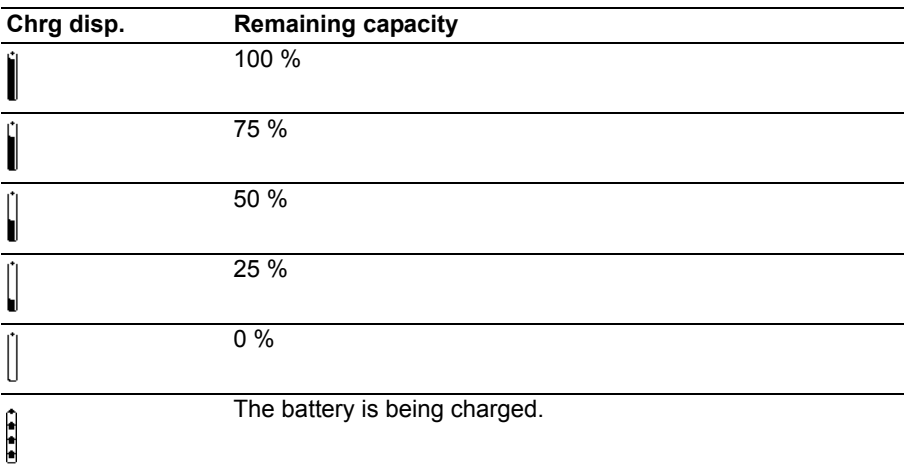

#### <span id="page-15-1"></span>**Field strength display**

The field strength display on the left hand side of the display shows the field strength of the Bluetooth radio link. The number of radio waves (maximum of five) indicates how good the link is. Even the presence of a single radio wave still indicates a sufficiently good radio link.

# **The display**

## <span id="page-16-1"></span><span id="page-16-0"></span>**Layout of menus in the display**

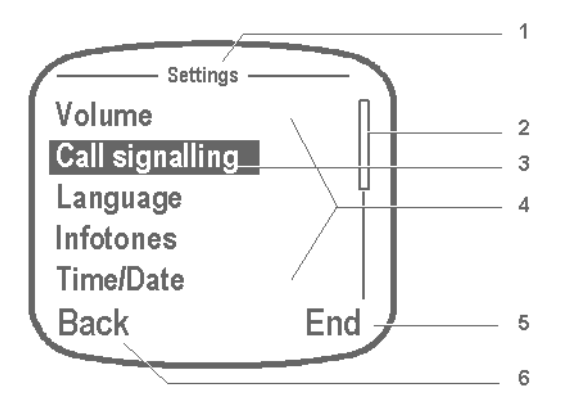

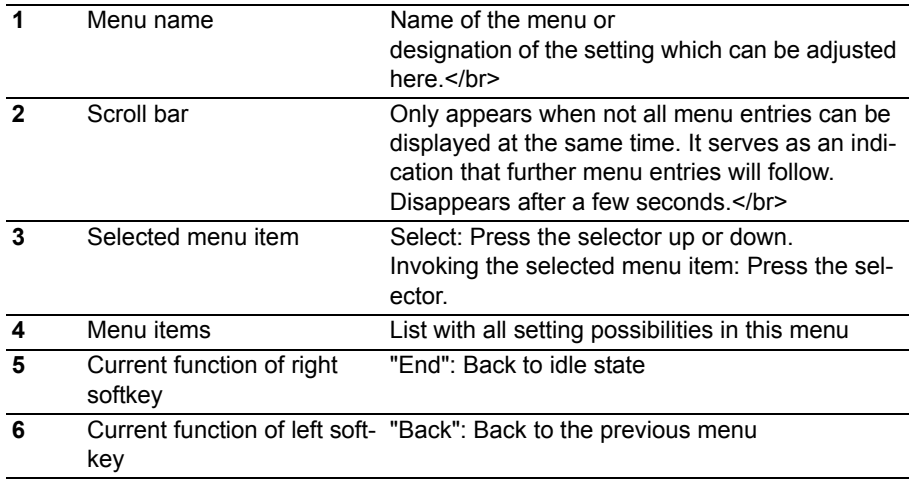

## **Functions in the menu**

<span id="page-17-3"></span><span id="page-17-0"></span>Many functions and settings of your EXPLORER™ Bluetooth Handset can be accessed using the display contents (menu). The menu is set out in such a way that most of the menu items lead to submenus.

## <span id="page-17-4"></span>**Selecting functions**

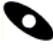

Call up the menu using the right softkey.

( ок **CK** Press the selector either up or down to select the desired menu item,

e.g. Settings.

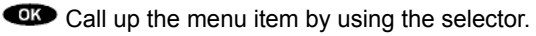

### **Calling up higher-ranked menu levels**

 Use the left softkey to access higher-ranked menu level or to exit the main menu.

### **Submenus**

Submenus are operated in exactly the same way as the main menu.

### <span id="page-17-5"></span><span id="page-17-1"></span>**Using softkeys**

The functions of softkeys change according to the situation. The function is always shown in the display directly above the key, e.g., Menu or Cut off.

The right softkey is used, for example, for switching on, for calling up menus or when confirming a setting.

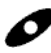

The left softkey is used, for example, to exit a menu item or to cancel.

### <span id="page-17-2"></span>**Cancelling or exiting an action**

Press the Hang up key. This action is cancelled without saving. *Pressing and holding down a key:* Return to idle display.

# **Entering text**

<span id="page-18-2"></span><span id="page-18-0"></span>The numeric keys can also be used to enter letters and symbols, e.g., for names in the phone book. The letters are printed on the digit keys. Your telephone switches automatically between entry of letters and numbers when this is necessary.

You may select special characters by using a Special character dialogue *(*→ *[S. 20\)](#page-19-0)*. An overview of all symbols that may be entered by using numeric keys and the Special character dialogue may be found in the Table of characters  $(\rightarrow S. 48)$  $(\rightarrow S. 48)$ .

You may change all text, symbols and call numbers entered.

#### <span id="page-18-3"></span><span id="page-18-1"></span>**Text, symbols and call numbers entered**

Text and call numbers may be changed in the same way as on a normal mobile phone.

#### **Moving the cursor**

should be pressed briefly. *The cursor moves one step to the left or to the right.*

### **Deleting a character or digit**

 $\bullet$  should be pressed briefly. *The character left of the cursor is deleted.*

## **Deleting a word**

 should be held down. *All characters left of the cursor up as far as the next empty space are deleted.*

### **Entering a character or digit**

Newly entered characters are entered at the position of the cursor.

**i** When setting the date or time, you may delete the digits one-by-one starting from the left, you may delete all digits together or you may overwrite individual digits.

Basic rules of operation

## **Entering text**

### <span id="page-19-1"></span><span id="page-19-0"></span>**Entering special characters**

EXPLORER™ Bluetooth Handset is in text input mode (e.g., when entering a name):

should be pressed briefly. *An overview of all special characters available is displayed*

 $\overrightarrow{C}$  Using the left and right softkeys and the selector (up or down), select the character desired.

Confirm your selection.

*The character is added next to the last character entered.*

**Cancelling the entry of a special character**

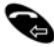

Press the back key.

**i** • You can use the hash key to switch between upper and lower case, as usual.

**Example:** Enter the name "John":

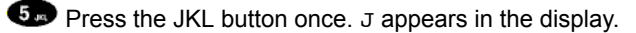

**Com Com** Press the MNO button three times. Jo appears in the display.

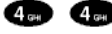

**Co** Press the GHI button twice. Joh appears in the display.

**Com** Press the MNO button twice. John appears in the display.

**i**

# **Entering text**

#### **Switch to upper case letters**

Enter text.

**CO** Press the Hash key. The next character entered will be upper case.

**To finish entry**

**OK** Press the selector. The characters are accepted.

**Cancelling an entry**

Press the back key. The entry is stopped.

- The first letter of a name (user name, phone book entry) is always upper case.
- Before entering a second letter with the same key, you must wait a moment until the cursor moves forward.

## **Locking the keypad**

<span id="page-21-1"></span><span id="page-21-0"></span>You can set your EXPLORER<sup>™</sup> Bluetooth Handset to ignore key presses. You will thus prevent calls being made or settings from being changed by inadvertent key presses.

#### **... by using the menu**

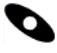

 $C$ 

Call up the menu using the right softkey.

Select the Key lock menu item and confirm.

**... by key press**

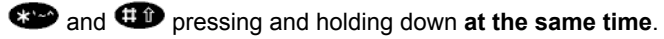

*You will briefly be shown a message stating that the key lock can be switched off by pressing the star and hash keys simultaneously.*

#### **Unlocking the keypad**

**3** and **p** pressing and holding down at the same time.

**i** When the keypad is locked, the corresponding symbol appears in the idle display.

# **Charge level of the battery**

<span id="page-22-1"></span><span id="page-22-0"></span>Your EXPLORER™ Bluetooth Handset alerts you with signal tones to let you know that the battery is almost flat:

- Single signal tone: The remaining capacity in the battery will soon be used up. Please charge the battery immediately.
- Double signal tone: There is no capacity left in the battery and EXPLORER™ Bluetooth Handset will switch off presently. **i**
- No battery warning tones are heard during a call.

#### **Telephoning**

## **Making calls**

<span id="page-23-3"></span><span id="page-23-0"></span>You can make calls using your EXPLORER™ Bluetooth Handset in the same way as with a normal mobile phone.

<span id="page-23-2"></span><span id="page-23-1"></span>You may use your EXPLORER™ Bluetooth Handset to telephone in the usual manner.

- To make an external call, dial: 00 <country code> <phone number> followed by off-hook key.
- To make a local call to a phone connected to the same EXPLORER™ terminal, simply dial the local number. Note that the local numbers always start with zero.

 $\bullet$   $\bullet$   $\bullet$   $\bullet$  Dial the call number you wish to call, e.g. 0301.

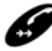

Pick up the handset.

**Cancelling a call**

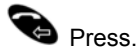

**End call**

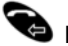

Hang up.

**i** • You can easily redial call numbers which you have recently called using the Redial list *(*→ *[S. 36\)](#page-35-0)* .

## **Answering calls**

<span id="page-24-1"></span><span id="page-24-0"></span>When you are being called, this is signalled as per the settings in the Call signalling *(*→ *[S. 37\)](#page-36-2)* menu.

### **Accepting a call**

Your EXPLORER™ Bluetooth Handset rings.

The call number and, if the call number is stored in the phone book, then also the name of the caller are displayed.

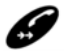

Pick up the handset.

### **Deactivating the call tone**

Your EXPLORER™ Bluetooth Handset rings.

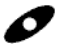

Ringer off. The call is still waiting.

## **Establishing several connections Telephoning**

<span id="page-25-1"></span><span id="page-25-0"></span>**Establishing several connections** For information on how the EXPLORER™ terminal supports the "R"-button, refer to the section on dialling functions in the user manual for your EXPLORER™ terminal.

**i**

 $\overline{\phantom{0}}$ 

**Note** • EXPLORER™ Bluetooth Handset supports DTMF tones.

# **Making calls in Intercom mode**

<span id="page-26-1"></span><span id="page-26-0"></span>In Intercom mode, a direct connection can be made to a second Bluetooth device which is also in Intercom mode. The EXPLORER™ terminal is not necessary for this. In Intercom mode, only simple calls can be made (Basic call connection). No Comfort features can be used.

### <span id="page-26-2"></span>**Switch on Intercom mode**

- Call up the menu using the right softkey.
	- OK Select the Settings menu item and confirm.

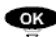

OK Select the System and confirm.

OK Select the Intercom mode menu item and confirm.

*EXPLORER™ Bluetooth Handset switches to Intercom mode. EXPLORER™ Bluetooth Handset can now be recognised by other handsets. The display shows INTER-COM MODE.*

- **i** • If FXPI ORER™ Bluetooth Handset has no connection to the EXPLORER™ terminal, you can select the "System" menu item from the main menu.
- No menu is available in Intercom mode.
- You can exit Intercom mode by using the "End" right softkey.

## <span id="page-26-3"></span>**Telephoning**

In Intercom mode, you can only make a call with a Bluetooth device which is itself also in Intercom mode.

### **Searching for accessible Bluetooth devices**

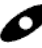

 $\bullet$  Press the "Search" left softkey.

*A list is displayed of all Bluetooth devices found which are in Intercom mode. The names of the devices for EXPLORER™ Bluetooth Handset consist of the last digits of their Bluetooth addresses.*

## **Connecting**

 $\frac{dx}{y}$  You can now choose the device you wish to use to make calls.

Call the device by using the "Dialling" right softkey. *When the countercell picks up, Connected is displayed.*

#### **Ending a call**

Press the "Cut off" left softkey. *The call is ended.*

• A search for other Bluetooth devices is automatically ended after 15 seconds. A call attempt is also ended after 15 seconds. These procedures can not be interrupted earlier.

**i**

**i**

# **Phone book**

<span id="page-28-2"></span><span id="page-28-0"></span>EXPLORER™ Bluetooth Handset also has its own lists of call numbers and names. The lists inform you and allow easy selection. The call list *(*→ *[S. 34\)](#page-33-0)* and the redial list *(*→ *[S. 36\)](#page-35-0)* are created automatically. You can set up the phone book *(*→ *[S. 29\)](#page-28-1)* yourself.

<span id="page-28-3"></span><span id="page-28-1"></span>You may store up to 50 numbers with names in your phone book. This phone book is only available on your EXPLORER™ Bluetooth Handset.

### <span id="page-28-4"></span>**Searching for and calling the entry**

Call up the menu using the right softkey.

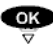

 $\overline{\mathbf{S}}$   $\overline{\mathbf{S}}$  Select the Phone book menu item and confirm.

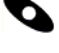

**Press the right softkey.** 

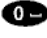

AI

**12...** Come Enter one or more of the first letters of the name.

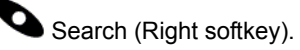

*The phone book shows the first entry which begins with this (or these) letters. If there is no corresponding entry, the next entry alphabetically is shown.*

Calling up an entry.

- You can also scroll to the desired entry using the arrow keys.
- The entries are stored in the telephone book as follows: Special characters, digits, letters (the difference between upper and lower case is not taken account of; accents are ignored).
- You can also call up a highlighted entry by first confirming with "OK" and then selecting the Call menu item and confirming.
- The phone book menu can also be called up from the idle display by using the left softkey.
- **Accessing the phone book quickly:** Press and **hold down** the digit key with the first letter of the name you are looking for. The first entry which matched the first letter on the key is shown.

Making calls with ease

## **Phone book**

#### <span id="page-29-0"></span>**Creating a new entry**

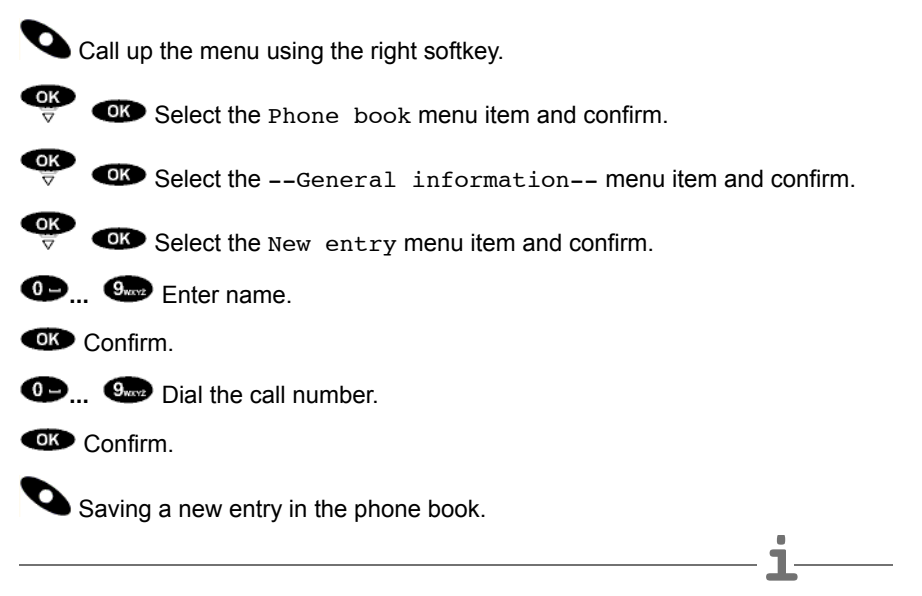

- **Note** The name may contain a maximum of 32 letters and the call number up to 24 digits.
- An empty phone book has only the New entry menu item.

## **Phone book**

### <span id="page-30-0"></span>**Editing entries**

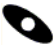

Call up the menu using the right softkey.

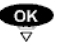

 $\overrightarrow{CP}$  Select the Phone book menu item and confirm.

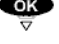

 $\overrightarrow{CP}$  Select the entry that you want to change, e.g., Mozart, and confirm.

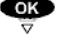

 $\overrightarrow{CP}$   $\overrightarrow{CD}$  Select the Change menu item and confirm.

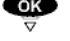

 $\overrightarrow{CP}$   $\overrightarrow{CD}$  Select the entry that you want to change, e.g., Mozart and confirm.

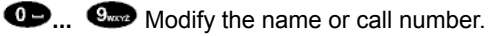

**Confirm.** 

If necessary, change the name or the call number in the same way.

Save the changes using the right softkey.

#### Making calls with ease

## **Phone book**

#### <span id="page-31-1"></span>**Deleting an entry**

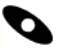

Call up the menu using the right softkey.

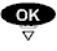

 $\overrightarrow{CP}$  Select the Phone book menu item and confirm.

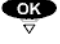

 $\overrightarrow{CP}$   $\overrightarrow{OP}$  Select the entry that you want to delete, e.g., Mozart, and confirm.

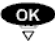

 $\frac{1}{\sqrt{2}}$  Select the Delete menu item.

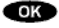

OK Deleting an entry.

#### <span id="page-31-0"></span>**Delete all entries**

Call up the menu using the right softkey.

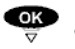

 $\overrightarrow{or}$   $\overrightarrow{or}$  Select the Phone book menu item and confirm.

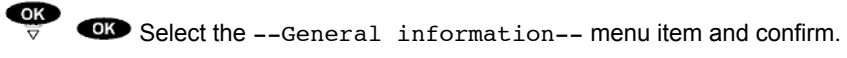

 $\overrightarrow{CP}$   $\overrightarrow{CP}$  Select the Delete all menu item and confirm.

You are asked to confirm by using the right softkey whether you really wish to delete all entries.

All entries in the phone book are deleted.

**i**

# **Phone book**

## <span id="page-32-0"></span>**Capacity**

You can see how many memory places are still free in the phone book.

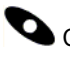

Call up the menu using the right softkey.

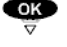

 $\overrightarrow{OR}$   $\overrightarrow{OR}$  Select the Phone book menu item and confirm.

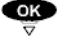

 $\overrightarrow{CP}$   $\overrightarrow{CP}$  Select the --General information-- menu item and confirm.

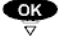

 $\overrightarrow{CP}$   $\overrightarrow{CD}$  Select the Capacity menu item and confirm.

The free and occupied capacity is displayed.

**Note** The telephone book has a capacity of 50.

## **Call list**

<span id="page-33-1"></span><span id="page-33-0"></span>**Call list** If you do not answer a call, the call is stored in the call list along with its date and time.

- No new entries can be made to the call list when you are making a call.
- EXPLORER™ Bluetooth Handset must be switched on and have radio contact to the EXPLORER™ terminal in order to make an entry to the call list.

**i**

**i**

- When there are entries in the call list, the corresponding symbol appears in the idle display.
- The call list shows the 32 most recent entries.

#### <span id="page-33-3"></span>**Viewing entries**

Call up the menu using the right softkey.

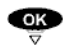

 $\overrightarrow{CP}$  **C**Select the Call list menu item and confirm.

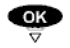

Select an entry, e.g., Saleri, and confirm.

**QK** Select the Details menu item and confirm. *How often this caller has called and when he/she last called is displayed.*

- If there are new entries in the call list, you can call up the call list directly from the idle display by using the left softkey.
- The list entries are sorted by date and the most recent entry is shown first.

### <span id="page-33-2"></span>**Selecting an entry**

You have the call list open.

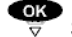

 $\overline{\mathbb{S}}$  Select an entry, e.g. Saleri.

Calling up an entry.

**i** After a successful recall, an entry is automatically deleted from the call list.

# **Call list**

## <span id="page-34-2"></span><span id="page-34-0"></span>**Transferring an entry to the phone book**

Open the call list or the redial list.

**COK** Select the entry that you want to add to the phone book, e.g., 006912346789, and confirm.

Select the Add to phone book menu item and confirm. *The name (empty) and call number are displayed on the idle display.*

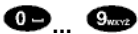

**...** Entering name.

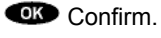

Save the entry to the phone book by using the right softkey.

### <span id="page-34-1"></span>**Deleting an entry**

You have the redial list or the call list open.

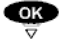

OK

 $\overrightarrow{or}$   $\overrightarrow{or}$  Select an entry, e.g.,  $\overrightarrow{sa}$  and confirm.

OK Select the Delete menu item and confirm.

*The entry is deleted from the list.*

- **i** • If you want to delete all entries at once: Select the "Delete all" menu item and confirm.
- After a successful recall, an entry is automatically deleted from the call list.

## **Redial**

<span id="page-35-2"></span><span id="page-35-0"></span>**Redial** The last 10 call numbers and names that you have dialled are entered into the redial list.

## <span id="page-35-1"></span>**Deleting an entry**

You have the redial list or the call list open.

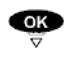

Select an entry, e.g., Saleri, and confirm.

Select the Delete menu item and confirm. *The entry is deleted from the list.*

- **i** • If you want to delete all entries at once: Select the "Delete all" menu item and confirm.
- After a successful recall, an entry is automatically deleted from the call list.

### **Dialling a call number again.**

The handset is in idle state.

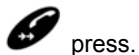

*A list of the last ten numbers dialled is shown.*

œ Select an entry, e.g. Saleri.

Selecting an entry

**i** Entries from the redial list can be directly added to the phone book.  $(\rightarrow S. 35)$  $(\rightarrow S. 35)$ .

# **Acoustic settings**

## <span id="page-36-4"></span><span id="page-36-3"></span><span id="page-36-2"></span><span id="page-36-1"></span><span id="page-36-0"></span>**Call signalling**

You can determine how your EXPLORER™ Bluetooth Handset should signal an incoming call.

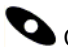

Call up the menu using the right softkey.

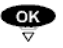

 $\overrightarrow{CP}$   $\overrightarrow{CB}$  Select the settings menu item and confirm.

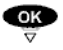

 $\overline{\bullet}$  Select the Call signalling menu item and confirm.

 $\overline{\text{OK}}$ 

 $\overline{\overline{z}}$  Select how a call should be signalled (call tone, vibrator). Select the menu item desired, for example Vibrator.

**CIO** Modifying settings.

The corresponding control box  $\overline{V}$  is highlighted or the highlighting is removed. The *new setting takes immediate effect.*

- **i** • To choose a ring tone, there is a list of tones from which you can select your favourite tone *(*→ *[S. 38\)](#page-37-0)*.
- Call tone and vibrator can be switched on or off independently of each other.
- You can deactivate the call tone using the left softkey while your EXPLORER™ Bluetooth Handset is ringing.
- A symbol in the idle display indicates whether call tone is deactivated.

#### **Settings**

## **Acoustic settings**

#### <span id="page-37-3"></span><span id="page-37-1"></span>**Ringer volume**

You can select from four volume levels.

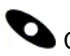

Call up the menu using the right softkey.

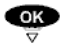

 $\overrightarrow{OS}$   $\overrightarrow{OS}$  Select the settings menu item and confirm.

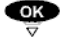

 $\overrightarrow{CP}$  **GD** Select the Volume menu item and confirm.

 $\overrightarrow{CP}$   $\overrightarrow{CP}$  Select the Ringer volume menu item and confirm. *The volume is displayed and the call tone sounds at the volume set.*

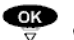

OR Increase or reduce volume. *The call tone sounds at the volume set and the volume is displayed, e.g., Stage 3.*

**Accept the new settings.** 

**Note** You can also adjust the ringer volume using the Call signalling menu *(*→ *[S. 37\)](#page-36-2)* . **i**

#### <span id="page-37-2"></span><span id="page-37-0"></span>**Dial tone**

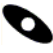

Call up the menu using the right softkey.

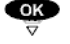

 $\overrightarrow{CP}$   $\overrightarrow{CP}$  Select the settings menu item and confirm.

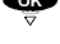

 $\overrightarrow{CP}$   $\overrightarrow{CP}$  Select the Call signalling menu item and confirm.

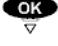

 $\overline{\mathbb{CP}}$   $\overline{\mathbb{CP}}$  Select the Melody selection menu item and confirm.

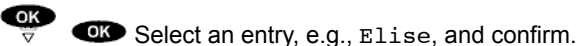

*The melody is played and the corresponding option field* <sup>6</sup> is highlighted.

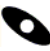

Save the melody using the right softkey.

# **Acoustic settings**

### <span id="page-38-4"></span><span id="page-38-0"></span>**Speaker volume**

You can select from five volume levels.

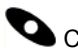

Call up the menu using the right softkey.

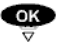

 $\overline{\mathbb{C}}$   $\overline{\mathbb{C}}$  Select the settings menu item and confirm.

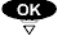

Select the Volume menu item and confirm.

OK Select the Speaker volume menu item and confirm. *The volume is displayed and a test tone sounds at the volume set.*

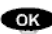

Increase or reduce volume.

*The test tone sounds at the volume set and the volume is displayed, e.g., Stage 4.*

**CO** Accept the new settings.

**i** During a call, you may adjust the speaker volume by using the selector (pressing up or down). The new volume is applied immediately to the current call.

### <span id="page-38-2"></span><span id="page-38-1"></span>**Infotones**

Your EXPLORER™ Bluetooth Handset can confirm every keypress with a tone *(*→ *S. 39)*.

EXPLORER™ Bluetooth Handset can warn you when the radio link *(*→ *S. 40)* has been broken and you are thus no longer reachable.

### <span id="page-38-3"></span>**Key beeps**

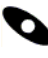

Call up the menu using the right softkey.

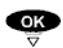

 $\overrightarrow{CP}$   $\overrightarrow{CP}$  Select the settings menu item and confirm.

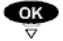

Select the Infotones menu item and confirm.

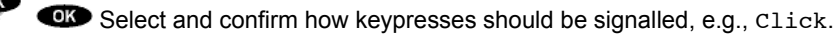

The corresponding option field <sup>c</sup> is highlighted and the setting is saved.

#### Settings

## **Acoustic settings**

### <span id="page-39-0"></span>**Linkloss**

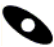

Call up the menu using the right softkey.

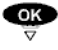

 $\overrightarrow{CP}$  Select the settings menu item and confirm.

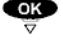

 $\overrightarrow{OR}$   $\overrightarrow{OR}$  Select the Infotones menu item and confirm.

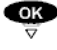

 $\overline{\bullet}$   $\overline{\bullet}$  Scroll to the Linkloss control box and confirm.

*The control box is highlighted and the setting is saved.*

# **Setting the date and time**

<span id="page-40-1"></span><span id="page-40-0"></span>**Setting the date and time** In the idle state, your EXPLORER™ Bluetooth Handset displays the time and date. You may adjust both.

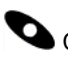

Call up the menu using the right softkey.

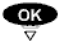

 $\overrightarrow{CP}$  Select the Settings and confirm.

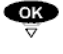

Select the Time/Date menu item and confirm.

 $QK$ Select the time or date entry that you want to change, e.g., 01.01.03, and confirm.

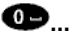

 $\bullet$  Modify the date or time  $(\rightarrow S. 19)$  $(\rightarrow S. 19)$ .

Confirm.

Save the settings using the Store right softkey.

**i** Even when your EXPLORER™ Bluetooth Handset is switched off and the battery is completely charged, the clock continues to run for about 10 days.

#### **Settings**

## **Entering your own call number and name**

<span id="page-41-1"></span><span id="page-41-0"></span>You can change the call number and name which EXPLORER™ Bluetooth Handset displays when it is in the idle state.

**Caution:** These items serve only as user information on the idle state display. Your call number **does not change**. The call number and name which are sent to your call partner remain **unchanged**. Such settings can only be changed in your telephone system.

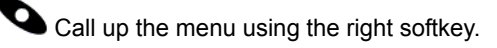

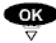

OK Select the Settings and confirm.

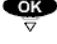

Select the Settings and confirm.

OK Select the entry that you want to change, e.g., the call number 12345678, and confirm.

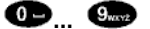

 $\bullet$  **...**  $\bullet$  Modify the name and call number.  $\rightarrow$  [S. 19\)](#page-18-1).

Confirm the new name or call number.

Save the settings using the right softkey.

**i** The name can be up to 16 characters long, depending on the width of the letters used.

# **Selecting the display language**

<span id="page-42-1"></span><span id="page-42-0"></span>You have a choice of six languages for the display.

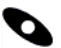

Call up the menu using the right softkey.

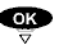

 $\overrightarrow{OR}$  Select the Settings and confirm.

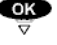

 $\overrightarrow{or}$   $\overrightarrow{or}$  Select the Language menu item and confirm.

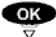

Select language, e.g. English.

**Confirm entry.** 

*The corresponding option field* <sup>G</sup> is selected. The display language is changed *immediately.*

## **Further system settings**

### <span id="page-43-2"></span><span id="page-43-1"></span><span id="page-43-0"></span>Changing the EXPLORER™ terminal

You can log your EXPLORER™ Bluetooth Handset onto another EXPLORER™ terminal.

#### **On the EXPLORER™ terminal:**

Switch the new EXPLORER™ terminal to Discovery mode ("Show"). Refer to the user manual for your EXPLORER™ terminal.

## **On EXPLORER™ Bluetooth Handset:**

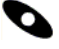

Call up the menu using the right softkey.

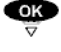

 $\overline{\mathbf{S}}$   $\overline{\mathbf{S}}$  Select the settings and confirm.

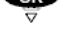

Select the System and confirm.

 $\overline{\phantom{a}}$  Select the Change device menu item and confirm. *You are notified that the current device data could be deleted.*

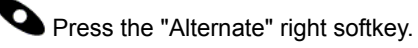

*EXPLORER™ Bluetooth Handset searches for all available Bluetooth devices. The search can last approximately one minute. The device available or a list of all devices available will then be displayed.*

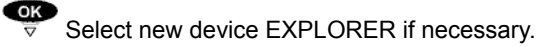

**OK** Confirm

*Device details are displayed.*

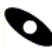

**O** Press the "Enrolment" right softkey.

**<sup>■</sup> ... ●** Enter the Bluetooth passkey for your EXPLORER™ terminal.

Confirm using the "Enrolment" right softkey. *The message Registering with EXPLORER successful appears and EXPLORER™ Bluetooth Handset goes into idle state.*

• If the device change did not work, EXPLORER™ Bluetooth Handset remains logged on to the original EXPLORER™ terminal.

**i**

# **Further system settings**

### <span id="page-44-1"></span><span id="page-44-0"></span>**Displaying Software-Version and Hardware-Info**

Concerning the hardware, you can have the following displayed:

- The Bluetooth address of the EXPLORER™ Bluetooth Handset and
- the serial number.

Concerning the software, you can have the following displayed:

- Date and release of the handset software,
- Bootloader version and
- Bluetooth firmware version.

Call up the menu using the right softkey.

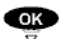

 $\overrightarrow{CP}$   $\overrightarrow{OP}$  Select the settings menu item and confirm.

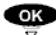

OK Select the System and confirm.

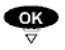

OK Select the Hardware-Info or Software version menu item and

confirm.

*Information about hardware and software is then displayed.*

## **Menu overview**

<span id="page-45-3"></span><span id="page-45-2"></span><span id="page-45-1"></span><span id="page-45-0"></span>By using the right softkey, you can switch from idle state to the menu.

The left hand side column of the following table contains all menu items of the main menu. If there is a menu item hidden behind a submenu, the submenu will be to the right of the menu item and indicated with "-->".

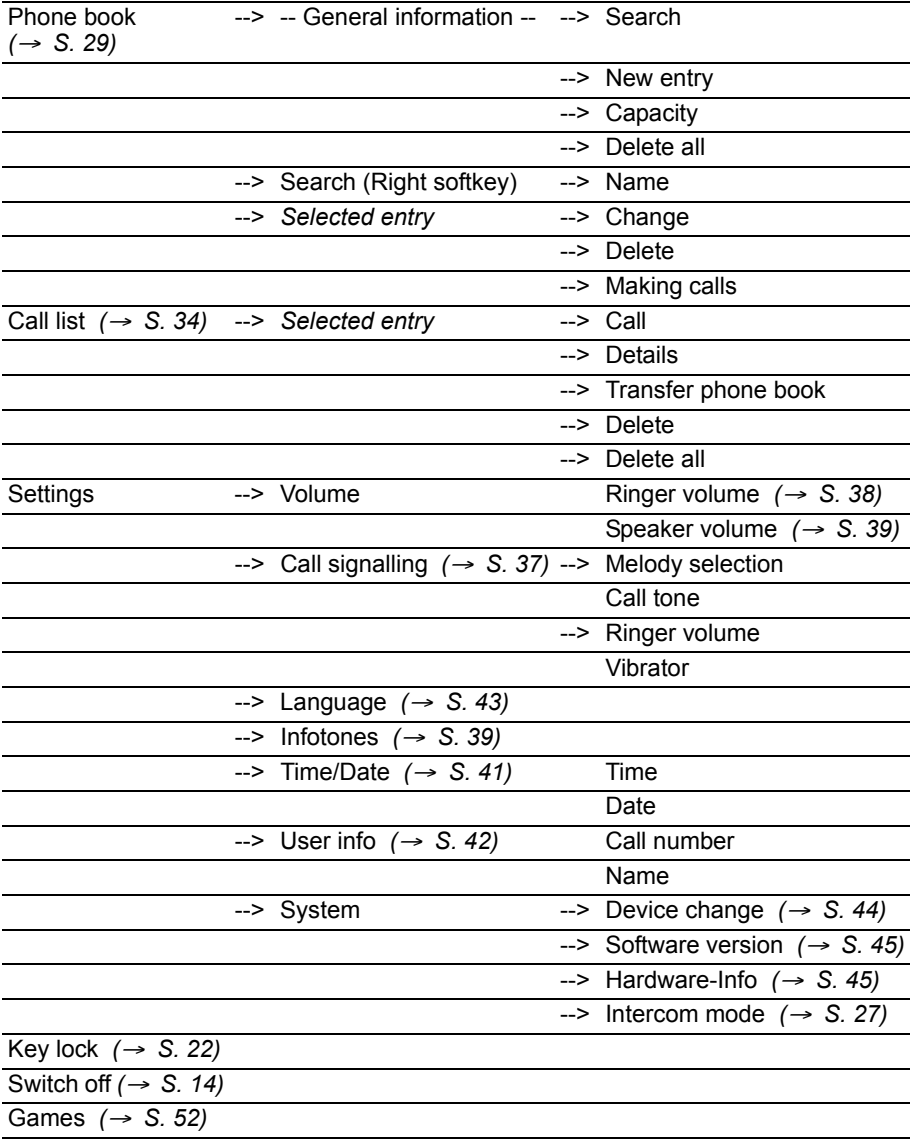

# **Meaning of symbols**

<span id="page-46-1"></span><span id="page-46-0"></span>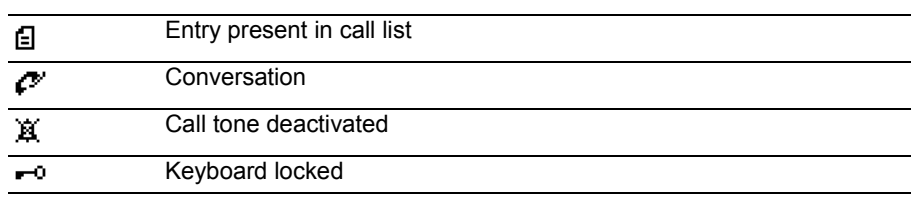

# **Table of characters**

<span id="page-47-1"></span><span id="page-47-0"></span>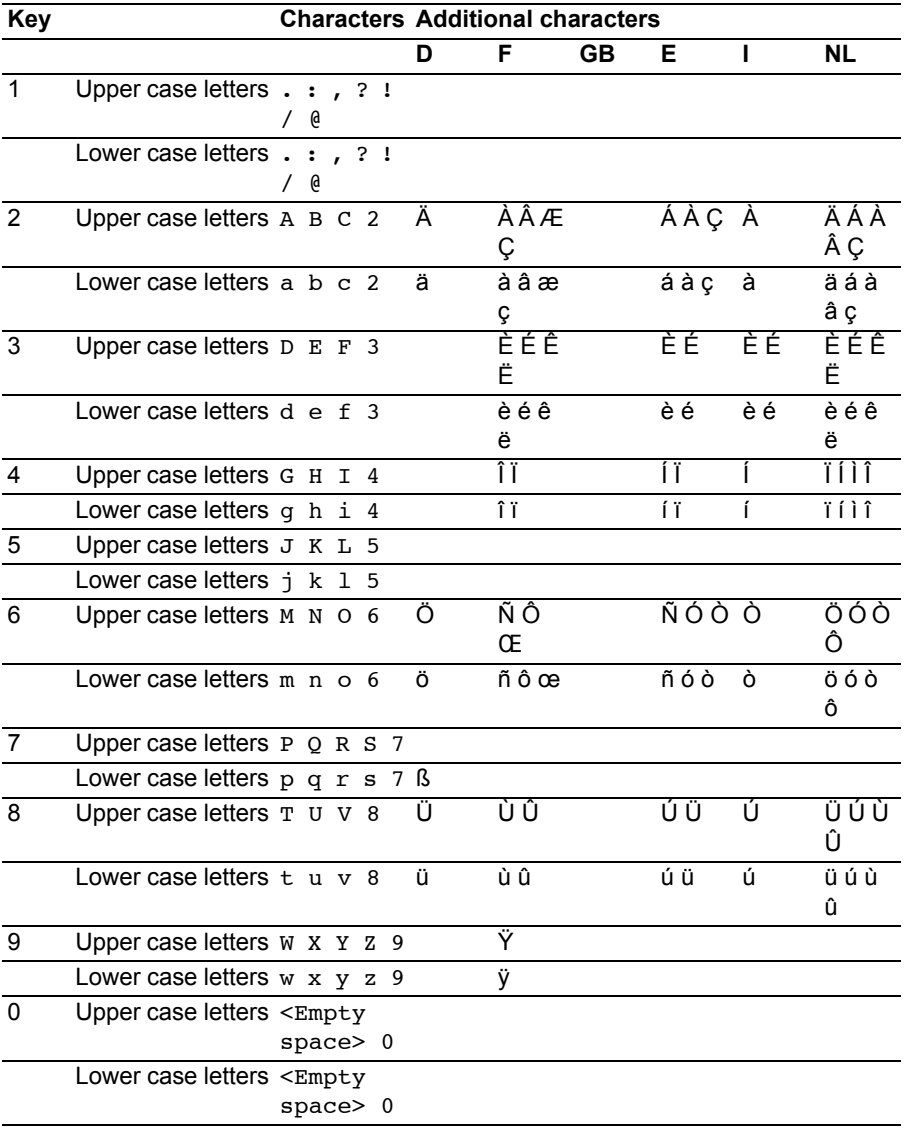

## **Table of characters**

#### **Special characters**

у́усссеа∈ ™ © ☆ # 

Consult the manual as required

## **Error Display**

<span id="page-49-1"></span><span id="page-49-0"></span>If an error is displayed on the handset's screen (e. g. "internal accu error"), then switch off the device and switch on again.

If the error occurs several times, don't use the device any more and contact your local dealer.

## **Information about the EXPLORER™ terminal**

<span id="page-50-1"></span><span id="page-50-0"></span>The EXPLORER™ terminal is a broadband mobile terminal with integrated antenna, providing communication via satellite through the Broadband Global Area Network (BGAN). The EXPLORER™ terminal has a Bluetooth interface for connecting up to 7 Bluetooth devices.

For further information on the EXPLORER™ terminal, refer to the user manual delivered with the terminal.

Consult the manual as required

## **Playing DMove**

<span id="page-51-1"></span><span id="page-51-0"></span>With your EXPLORER™ Bluetooth Handset, you can test your powers of reasoning and prediction by playing this game.

The aim of the **DMove** game is to rearrange scrambled letters into the correct sequence. You have to achieve this in as few moves as possible.

One move: Moving of the two letters beside a position digit to be entered. Two letters are always moved together: the one left of the position digit is moved to the front of the sequence and the one right of the position digit to the end of the sequence. And that is where the fun begins...

You can read more about the game in the help for DMove.

Call up the menu using the right softkey.

 $\overrightarrow{CP}$   $\overrightarrow{CP}$  Select the Game menu item and confirm.

 $\bullet$  Call up "Help".

# **FAQ - Frequently asked questions**

#### <span id="page-52-1"></span><span id="page-52-0"></span>**EXPLORER™ Bluetooth Handset cannot automatically re-establish the last connection after switching on**

Approach closer to your EXPLORER™ terminal. Check whether your EXPLORER™ terminal is functioning correctly.

## **Are there negative effects of Bluetooth and WLAN interaction?**

Both radio standards use the same frequencies (ISM band, 2,4 GHz), therefore the quality of speech transmission may degrade. Please avoid to use Bluetooth equipment and WLAN equipment simultanously and nearby.

## <span id="page-53-1"></span><span id="page-53-0"></span>**Conformity**

## Thrane & Thrane

# Thrane & Thrane A/S

#### Declaration of Conformity with R&TTE Directive

The undersigned of this letter declares that the following equipment complies with the specifications of EC directive 1999/5/EC concerning Radio & Telecommunications Terminal Equipment.

#### Equipment included in this declaration

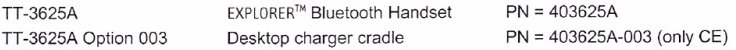

#### **Equipment Applicability**

The TT-3625A EXPLORER™ Bluetooth Handset is a cordless telephone using the Bluetooth radio interface for voice communication between the handset and another Bluetooth terminal for example an EXPLORER<sup>TM</sup> BGAN terminal. The handset is used worldwide and as it use a nonharmonized frequency band there might be restriction in the use. In EU the Bluetooth interface has only restrictive use in France and Italy. See the User manual for further information.

#### Declaration

The safety requirement with respect to the LVD directive 73/23/EC is shown by conforming to the harmonized EU standard EN 60950 and EN 50385 (EMF/SAR). The protection requirement with respect to the EMC directive 89/336/EC is shown by conforming to the harmonized EU standards ETSI EN 301489-1 and ETSI EN 301489-17. Effective use of frequency spectrum is shown by conforming to the harmonized EU standards ETSI EN 300328.

#### Manufacturer

Thrane & Thrane A/S, Lundtoftegårdsvej 93D, DK-2800 Kgs. Lyngby, Denmark

#### **Place and Date**

Kgs. Lyngby, 13. February 2006

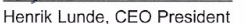

Doc. no. 99-123074-A

Thrane & Thrane A/S · Lundtoftegaardsvej 93 D · DK-2800 Kgs. Lyngby · Denmark T+4539558800 · F+4539558888 · info@thrane.com · www.thrane.com Bank: Danske Bank · Comp.reg.: 65 72 46 18 · VAT: DK-20 64 64 46

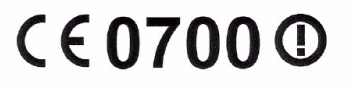

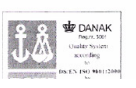

Page: 1 of JOLVO OCEAN RACE  $2005 - 2006$ **CONTRACTOR** 

# **Conformity**

#### **Notes for operation**

The radiation of EXPLORER™ Bluetooth Handset into the human body (specific absorption rate) was tested by an accredited laboratory. The measured values are far below the limit value of 2 W/kg, which is defined by the EU. Average values of about 0,1 W/kg have been measured, which is only about 5% of the limit. However, in case of any problems during operation, please contact your dealer first.

Thrane & Thrane have sent notification to all countries in the EU for use of the Bluetooth interface. Individual license may be required in some countries outside the EU and USA.

For use in the EU, the following restrictions apply: France: Outdoor use must be limited to 10 mW EIRP within the frequency band 2454 MHz to 2483.5 MHz. Italy: Outdoor use outside own premises require general authorization.

#### **Bluetooth QPL**

Concerning hardware, Bluetooth firmware, protocol stack and fundamental software implementation, the EXPLORER™ Bluetooth Handset is identical to the handset "Integral Blue Voice L", which is listed on the Bluetooth QPL (qualified products list) with identifier B01620.

#### **FCC ID: TYM-EXPLORER-BTHS**

This device complies with Part 15 of the FCC Rules. Operation is subject to the following two conditions:

- 1. this device may not cause harmful interference, and
- 2. this device must accept any interference received, including interference that may cause undesired operation.

Changes or modifications not expressly approved by the party responsible for compliance could void the user's authority to operate the equipment.

#### **Important note:**

FCC Radiation Exposure Statement:

The EXPLORER™ Bluetooth Handset (FCC ID: TYM-Explorer-BTHS) is in compliance with the Federal Communications Commission (FCC) Guidelines [OET 65] for uncontrolled exposure.

# **Specifications**

<span id="page-55-1"></span><span id="page-55-0"></span>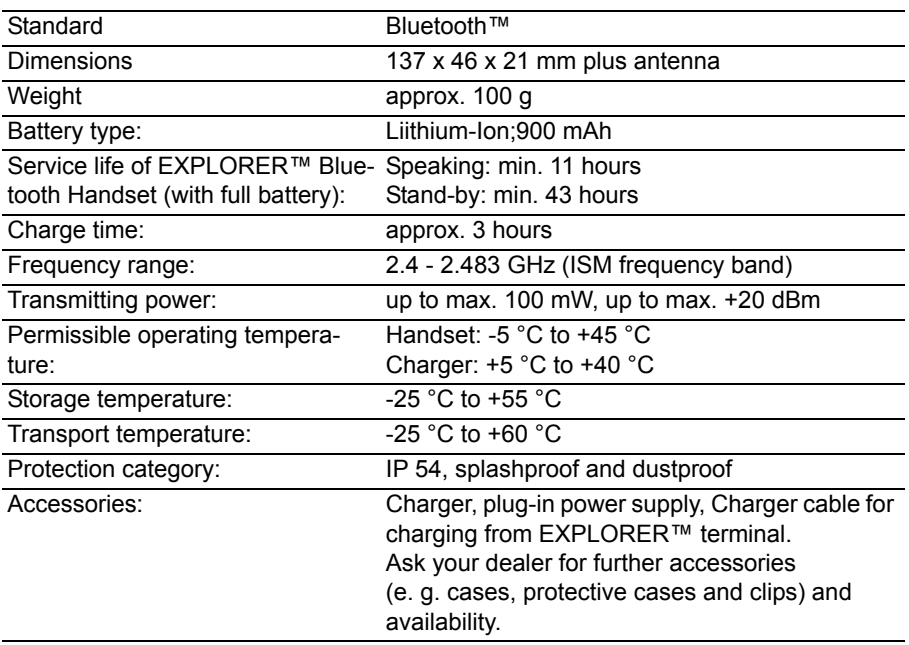

# **Thrane & Thrane Service**

<span id="page-56-1"></span><span id="page-56-0"></span>www.thrane.com info@thrane.com

(Lyngby, Denmark) T +45 39 55 88 00 F +45 39 55 88 88 (Aalborg, Denmark)  $T + 4539558800$ F +45 96 34 61 01 (USA) T +1 (866) SATCOMS or +1 (757) 463-9557 F +1 (757) 463-9581

# **Keywords**

# <span id="page-57-0"></span>**Keywords A**

Acoustic settings [37](#page-36-2) All keys at a glance [8](#page-7-1) Always dispose of old equipment correctly - keep our environment tid[y 6](#page-5-0) Answering calls [25](#page-24-1)

## **B**

Basic rules of operatio[n 14](#page-13-2) Battery displa[y 16](#page-15-0)

## **C**

Call lis[t 34](#page-33-1) Call signalling [37](#page-36-3) Cancelling or exiting an actio[n 18](#page-17-2) Capacit[y 33](#page-32-0) Changing the EXPLORER™ terminal [44](#page-43-2) Charge level of the battery [23](#page-22-1) Charging the battery [11](#page-10-1) Commissioning [9](#page-8-2) Conformity [54](#page-53-1) Connecting (pairing[\) 13](#page-12-2) Consult the manual as require[d 46](#page-45-2) Creating a new entr[y 30](#page-29-0)

## **D**

Delete all entrie[s 32](#page-31-0) Deleting an entr[y 32,](#page-31-1) [35,](#page-34-1) [36](#page-35-1) Dial tone [38](#page-37-2) Displaying Software-Version and Hardware-Inf[o 45](#page-44-1)

## **E**

Editing entrie[s 31](#page-30-0) Efficient use of the handset [5](#page-4-1) Entering special characters [20](#page-19-1) Entering text [19](#page-18-2) Entering your own call number and nam[e 42](#page-41-1) Error Displa[y 50](#page-49-1) Establishing several connections [26](#page-25-1) EXPLORER™ Bluetooth Handset [4](#page-3-2)

## **F**

Familiarize yourself with the EXPLORER™ Bluetooth Handse[t 4,](#page-3-2) [5](#page-4-2)

# **Keywords**

FAQ - Frequently asked question[s 53](#page-52-1) Field strength display [16](#page-15-1) Functions in the menu [18](#page-17-3) Further system setting[s 44](#page-43-1)

# **I**

Idle displa[y 15](#page-14-2) Important notes [5](#page-4-2) Information about the EXPLORER™ terminal [51](#page-50-1) Infotone[s 39](#page-38-2)

## **K**

Key beeps [39](#page-38-3) Key[s 8](#page-7-2)

## **L**

Layout of menus in the display [17](#page-16-1) Lighting [15](#page-14-3) Linkloss [40](#page-39-0) Locking the keypad [22](#page-21-1)

## **M**

Maintenance [5](#page-4-3) Making calls [24](#page-23-2) Making calls in Intercom mod[e 27](#page-26-1) Making calls with ease [29](#page-28-2) Making the EXPLORER™ terminal recognisable for other Bluetooth devices [13](#page-12-3) Meaning of symbols [47](#page-46-1) Menu overview [46](#page-45-3)

## **N**

Notes [5](#page-4-4)

## **O**

Operating the battery [5](#page-4-5) Overview [8](#page-7-2) Overview of the FXPI ORFR™ Bluetooth Handse[t 7](#page-6-1)

## **P**

Phone book [29](#page-28-3) Playing DMove [52](#page-51-1) Positioning of the charger [10](#page-9-1)

# **Keywords**

Positioning of the telephon[e 10](#page-9-2)

# **R**

Redial [36](#page-35-2) Repair[s 5](#page-4-6) Ringer volum[e 38](#page-37-3)

# **S**

Searching for and calling the entry [29](#page-28-4) Selecting an entr[y 34](#page-33-2) Selecting functions [18](#page-17-4) Selecting the display languag[e 43](#page-42-1) Setting the date and tim[e 41](#page-40-1) Settings [37](#page-36-4) Speaker volum[e 39](#page-38-4) Specifications [56](#page-55-1) Switch on Intercom mode [27](#page-26-2) Switching the telephone on and of[f 14](#page-13-3)

# **T**

Table of character[s 48](#page-47-1) Telephoning [24,](#page-23-3) [27](#page-26-3) Text, symbols and call numbers entered [19](#page-18-3) The displa[y 15](#page-14-4) Thrane & Thrane Service [57](#page-56-1) Transferring an entry to the phone boo[k 35](#page-34-2)

## **U**

Using softkeys [18](#page-17-5)

## **V**

Viewing entrie[s 34](#page-33-3)

## **W**

Where you may use EXPLORER™ Bluetooth Handse[t 5](#page-4-4)

(Lyngby, Denmark ) T + 45 39 55 88 00  $F + 4539558888$ 

www.thrane.com info@thrane.com

(Aalborg, Denmark)  $T + 4539558800$ F + 45 96 34 61 01

T + 1 (866) SATCOMS or + 1 (757) 463-9557  $F + 1 (757) 463 - 9581$ (USA)